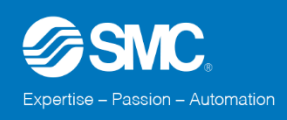

# Tervezést támogató szoftver ismertető

Kérdések, válaszok.

# **1. Egy már meglévő konfigurácónak a módosítására is van lehetőség a szoftverben?**

- Igen, van lehetőség a mósodításra.

## **2. Az előkészítő konfigurátorban, az éppen kijelölt elem fölötti sárga mező, milyen lehetőségeket rejt?**

Ez amolyan gyors menüként szolgál, a bal oldali + ikonnal a kijelölt elem elé lehet beszúrni eszközt, a középső nyíl ikonnal a kijelölt elem helyére lehet másik eszközt helyezni, a jobb oldali kuka ikonnal a kijelölt elemet lehet törölni.

#### **3. Van lehetőség arra, hogy a szelepek funkcióját az összeállításban is megjeleítsem? Pl. préshenger mozgatás, leszorító henger, áttoló henger, vagy egyéb szöveges infó.**

Igen, az elemlista lapfülön, jobb oldalon a "Jelölések" rész alatt megadható a megjegyzés, amelyet függőlegesen fog megjeleníteni.

# **4. A szelep konfigurátorhoz is elérhető használati útmutató, ha elakadna az ember?**

Jelenleg nem érhető el.

#### **5. Mindenképpen szükséges a regisztráció a szoftverek használatához?**

A szoftverek használatához nem szükséges regisztráció, csak a felhő tárhely és a 3D model letöltésekhez.

## **6. Konfigurálás közben az nem látható, hogy termék melyik változata van raktáron, melyik szállítható gyorsan?**

Az "elemlista" fülön a termékek felsorolásánál, a cikkszámok bal oldalán a teli kék kör gyorsan szállítható terméket, míg az üres kék kör hosszabb szállítási idővel rendelkező terméket jelent.

# **7. Az adott méretű levegőelőkészítőnél feltüntetett átáramlási tartományt garantáltan tudja produkálni bármilyen összeállítású konfiuráció?**

Nem minden esetben, ez függ az egyes elemektől, pl. egy AFD típusú 0,01mikron szűrési finomságú szűrő esetében érdemes ellenőrizni a termékkatalógusban az adott nyomásra vonatkoztatott maximális átáramlási értéket.

# **8. D-Sub csatlakozó esetében honnan lehet tudni, hogy hogy kell bekötni a csatlakozót/kábelt?**

Abban az esetben ha a 25 pólusú D-Sub csatlakozóval rendelkező szelepszigethez kábelt is választunk, az "elemlista" fülön a jobb oldalon megjelenik egy "Csatlakozótűk hozzárendelése a kábelhez" gomb, melyre kattintva megjelenik a kábel színkód táblázata.

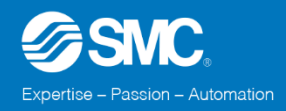

## **9. Honnan tudom, hogy melyik sorozatú szelep lesz a legmegfelelőbb az alkalmazásomhoz?**

Az esetek túlnyomó (kb. 90%) részében az SY sorozatú szelepek használhatóak, ha nagyobb levegőáteresztésű szelepre van szükség, akkor használjuk a VQ sorozatot, illetve,ha az üzemben ettől eltérő sorozatú szelepet használunk nagy számban, akkor választhatunk a többi sorozat közül.

### **10. Változtatható-e a szelepsziget sűrített levegő betáplálás csatlakozó mérete?**

Nem változtatható, minden testmérethez egyadott bemeneti csőátmérő tartozik, csak a munkaági (kimeneti) csatlakozóméreteket tudjuk szabadon változtatni.